Faculté des sciences économiques et commerces et sciences de gestion Année 2022/2023

Département de gestion 1 master

## **TP N°05**

- Soit le modèle d'un formulaire suivant
- 1- créer les variables de tous les paragraphes de chaque axe.
- 2- Remplir les observations par les réponses données
- 3- Calculer la moyenne de chaque axe.
- 4- Créer un diagramme en battons qui présente les effectifs des réponses du dernier paragraphe selon le Genre.
- 5- Ajouter le titre, les effectifs et les pourcentages sur le diagramme, et le sauvegarde sur un fichier Excel
- 6- Créer une nouvelle variable dans laquelle sauvegarder les réponses du dernier paragraphe pour les réponses 1,2 et 3 elle prend 0 et pour 4, et 5 elle prend la valeur 1.
- 7- Trouver la moyenne et l'écart type des réponses du premier paragraphe selon le genre et l'âge respectivement.
- 8- Faire des statistiques descriptives (moyenne, écart type, variance) sur les réponses du premier paragraphe pour juste les mâles

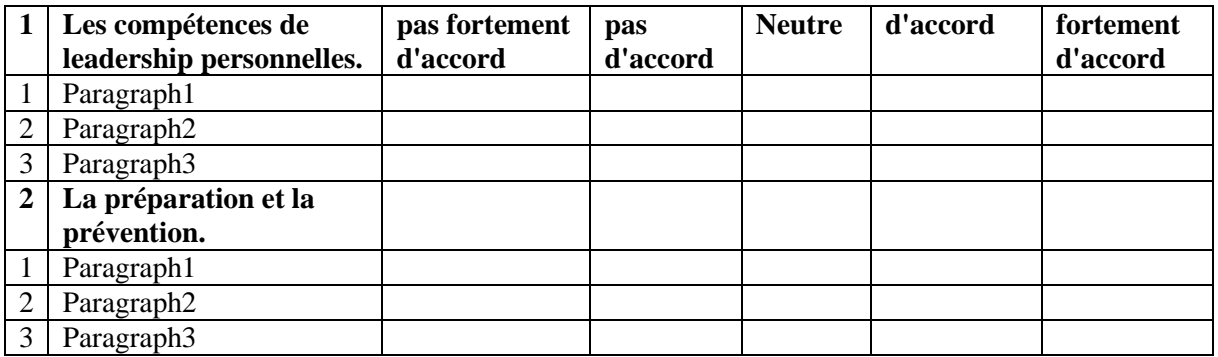

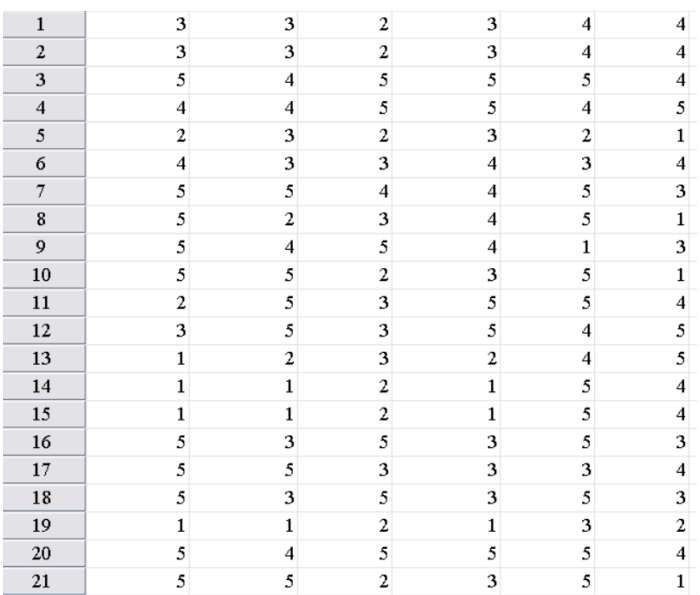